# Parallel Programming

Jan Faigl

Department of Computer Science Faculty of Electrical Engineering Czech Technical University in Prague

Lecture 07

B3B36PRG – Programming in C

B3B36PRG – Lecture 07: Parallel Programming

# Overview of the Lecture

Part 1 – Introduction to Parallel Programming

Introduction

Parallel Processing

Semaphores

Shared Memory

Messages

Parallel Computing using GPU (optional)

Semaphores

Shared Memory

Messages

Parallel Computing using GPU (optional)

# Part I

# Part 1 – Introduction to Parallel Programming

# Parallel Programming

- The idea of parallel programming comes from the 60s with the first multi-program and pseudo-parallel systems.
- Parallelism can be hardware or software based.
  - Hardware based true hardware parallelism of multiprocessor systems.
  - Software based pseudo-parallelism.
- Pseudo-parallelism A program with parallel constructions may run in pseudo-parallel environment on single or multi-processor systems.

#### Motivation Why to Deal with Parallel Programming

- Increase computational power.
  - Having multi-processor system we can solve the computational problem faster.
- Efficient usage of the computational power.
  - Even a running program may wait for data.
  - E.g., a usual program with user-interaction typically waits for the user input.
- Simultaneous processing of many requests.
  - Handling requests from individual clients in client/server architecture.

#### Process – Executed Program

- Process is executed program running in a dedicated memory space.
- Process is an entity of the Operating System (OS) that is schedule for independent execution.
- Process is usually in one of three basic states:
  - Executing currently running on the processor (CPU);
  - Blocked waiting for the periphery;
  - Waiting waiting for the processor .
- A process is identified in the OS by its identifier, e.g., Process IDentificator PID.
- Scheduler of the OS manage running processes to be allocated to the available processors.

**Process States** 

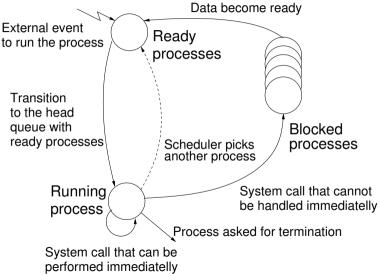

### Multi-processor Systems

- Multi-processor systems allow true parallelism.
- It is necessary to synchronize processors and support data communication.
  - Resources for activity synchronization.
  - Resources for communication between processors (processes).

#### Possible Architectures for Parallel Executions

- Control of individual instructions.
  - SIMD Single-Instruction, Multiple-Data same instructions are simultaneously performed on different data.
    - "Processors" are identical and run synchronously.
    - E.g., "Vectorization" such as MMX, SSE, 3Dnow!, and AVX, AVX2, etc.
  - MIMD Multiple-Instruction, Multiple-Data processors run independently and asynchronously.
- Memory Control Access.
  - Systems with shared memory central shared memory.

E.g., multi-core CPUs.

Systems with distributed memory – each processor has its memory.

E.g., computational grids.

# SIMD – Single-Instruction, Multiple-Data

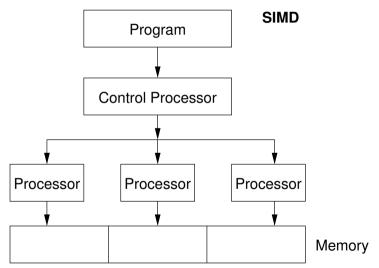

# MIMD – Multiple-Instruction, Multiple-Data

#### MIMD

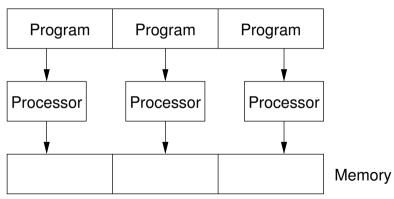

# Systems with Shared Memory

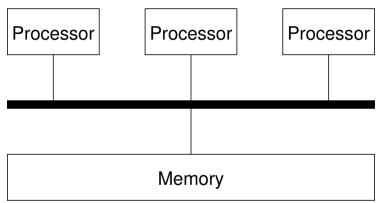

- Processors communicate using shared memory space.
- Processors may also synchronize their activities, i.e., granting exclusive access to the memory.

#### Systems with Distributive Memory

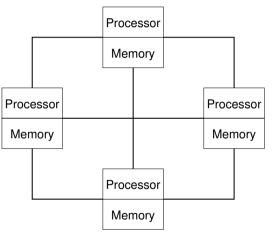

- There is not a problem with exclusive access to the memory.
- It is necessary to address communication between the processors.

Jan Faigl, 2024

# The Role of the Operating System (OS)

- OS provides hardware abstraction layer encapsulate HW and separate the user from the particular hardware architecture (true/pseudo parallelism).
- OS is responsible for synchronization of running processes.
- OS provides user interfaces (system calls).
  - To create and destroy processes.
  - To manage processes and processors.
  - To schedule processors on available processors.
  - To control access to shared memory.
  - Mechanisms for inter-process communication (IPC).
  - Mechanisms for processes synchronization.

#### Parallel Processing and Programming Languages

- Regarding parallel processing programming languages can be divided into languages w/o and with explicit support for the parallelism.
  - Without explicit support for parallelism possible mechanisms of parallel processing.
    - 1. Parallel processing is realized by compiler and operating system.
    - 2. Parallel constructions are explicitly marked for the compiler.
    - 3. Parallel processing is performed by OS system calls.
  - With explicit support for parallelism.

# Example of Parallel Processing Realized by Compiler 1/2

Semaphores

```
Example – Array Multiplication
```

```
#include <stdlib.h>
4
   #define SIZE 30000000
3
   int main(int argc, char *argv[])
5
   ł
6
       int i:
7
       int *in1 = (int*)malloc(SIZE*sizeof(int)):
8
       int *in2 = (int*)malloc(SIZE*sizeof(int)):
9
       int *out = (int*)malloc(SIZE*sizeof(int)):
10
       for (i = 0; i < SIZE; ++i) {</pre>
11
          in1[i] = i;
12
          in2[i] = 2 * i;
13
       3
14
       for (i = 0: i < SIZE: ++i) {</pre>
15
          out[i] = in1[i] * in2[i];
16
          out[i] = out[i] - (in1[i] + in2[i]);
17
       }
18
       return 0:
19
   }
20
```

1

3

6

# Example of Parallel Processing Realized by Compiler 2/2

#### Example 1

#### Example 2

| 1 | 100 0 | compute.c |
|---|-------|-----------|
| 3 | time  | ./a.out   |
| 4 | real  | 0m0.562s  |
| 5 | user  | 0m0.180s  |
| 6 | sys   | 0m0.384s  |

#### icc -msse compute.c; time ./a.out compute.c(8) : (col. 2) remark: LOOP WAS VECTORIZED. real Om0.542s user Om0.136s sys Om0.408s

#### Example 3

```
i icc -parallel compute.c; time ./a.out
compute.c(12) : (col. 2) remark: LOOP WAS AUTO-PARALLELIZED.
real 0m0.702s
user 0m0.484s
sys 0m0.396s
```

# Example – Open MP – Matrix Multiplication 1/2

- Open Multi-Processing (OpenMP) application programming interface for multi-platform shared memory multiprocessing.
- We can instruct the compiler by macros for parallel constructions.

```
• E.g., parallelization over the outside loop for the i variable.
    void multiply(int n, int a[n][n], int b[n][n], int c[n][n])
 1
 2
       int i:
 3
    #pragma omp parallel private(i)
    #pragma omp for schedule (dvnamic, 1)
 5
       for (i = 0; i < n; ++i) {
 6
          for (int j = 0; j < n; ++j) {</pre>
 7
              c[i][i] = 0:
8
              for (int k = 0; k < n; ++k) {
9
                 c[i][i] += a[i][k] * b[k][i]:
10
              }
11
           }
12
13
                                                                          lec07/demo-omp-matrix.c
14
                                           Squared matrices of the same dimensions are used for simplicity.
```

### Example – Open MP – Matrix Multiplication 2/2

 Comparison of matrix multiplication with 1000× 1000 matrices using OpenMP on iCore5 (2 cores with HT).

| 1  | gcc -std=c99 -02 -o demo-omp demo-omp-matrix.c |
|----|------------------------------------------------|
| 2  | ./demo-omp 1000                                |
| 3  | Size of matrices 1000 x 1000 naive             |
| 4  | multiplication with $O(n^3)$                   |
| 5  | c1 = c2: 1                                     |
| 6  | Multiplication single core 9.33 sec            |
| 3  | Multiplication multi-core 4.73 sec             |
| 9  | <pre>export OMP_NUM_THREADS=2</pre>            |
| 10 | ./demo-omp 1000                                |
| 11 | Size of matrices 1000 x 1000 naive             |
| 12 | multiplication with $O(n^3)$                   |
| 13 | c1 = c2: 1                                     |
| 14 | Multiplication single core 9.48 sec            |
| 15 | Multiplication multi-core 6.23 sec             |

|                                     |  |  |  | TOP (tall | al en al en b |  |  |         | 1.00 |
|-------------------------------------|--|--|--|-----------|---------------|--|--|---------|------|
|                                     |  |  |  |           |               |  |  |         |      |
|                                     |  |  |  |           |               |  |  |         |      |
| 99 processes: Śrunning, 94 sleeping |  |  |  |           |               |  |  |         |      |
|                                     |  |  |  |           |               |  |  |         |      |
|                                     |  |  |  |           |               |  |  | 6M Buf, |      |
|                                     |  |  |  |           |               |  |  |         |      |
|                                     |  |  |  |           |               |  |  |         |      |
|                                     |  |  |  |           |               |  |  |         |      |
|                                     |  |  |  |           |               |  |  |         |      |
|                                     |  |  |  |           |               |  |  |         |      |
|                                     |  |  |  |           |               |  |  |         |      |
|                                     |  |  |  |           |               |  |  |         |      |
|                                     |  |  |  |           |               |  |  |         |      |
|                                     |  |  |  |           |               |  |  |         |      |
|                                     |  |  |  |           |               |  |  |         |      |
|                                     |  |  |  |           |               |  |  |         |      |
|                                     |  |  |  |           |               |  |  |         |      |
|                                     |  |  |  |           |               |  |  |         |      |
|                                     |  |  |  |           |               |  |  |         |      |
|                                     |  |  |  |           |               |  |  |         |      |
|                                     |  |  |  |           |               |  |  |         |      |
|                                     |  |  |  |           |               |  |  |         |      |
|                                     |  |  |  |           |               |  |  |         |      |
|                                     |  |  |  |           |               |  |  |         |      |
|                                     |  |  |  |           |               |  |  |         |      |

Use, e.g., top program for a list of running processes/threads.

lec07/demo-omp-matrix.c

#### Languages with Explicit Support for Parallelism

- It has support for creation of new processes.
  - Running process create a copy of itself.
    - Both processes execute the identical code (copied).
    - The parent process and child process are distinguished by the process identifier (PID).
  - The code segment is explicitly linked with the new process.
- Regardless how a new process is created, the most important is the relation to the parent process execution and memory access.
  - Does the parent process stops its execution till the end of the child process?
  - Is the memory shared by the child and parent processes?
- Granularity of the processes parallelism ranging from the level of the instructions to the parallelism of programs.

# Parallelism – Statement Level

```
Example – parbegin-parend block parbegin
```

```
S_1;
S_2;
S_n
```

#### parend

- Statement  $S_1$  are  $S_n$  executed in parallel.
- Execution of the main program is interrupted until all statements  $S_1$  to  $S_n$  are terminated.
- Statement  $S_1$  are  $S_n$  executed in parallel.

```
Example – doparallel
```

```
1 for i = 1 to n doparalel {
2   for j = 1 to n do {
3        c[i,j] = 0;
4        for k = 1 to n do {
5            c[i,j] = c[i,j] + a[i,k]*b[k,j];
6 } }
```

Parallel execution of the outer loop over all *i*.

E.g., OpenMP in C.

```
Jan Faigl, 2024
```

B3B36PRG – Lecture 07: Parallel Programming

# Parallelism – Procedure Level

• A procedure is coupled with the execution process.

procedure P;

```
 \overrightarrow{PID} x_{pid} = newprocess(P);
```

• • •

. .

killprocess(x<sub>pid</sub>);

- P is a procedure and  $x_{pid}$  is a process identifier.
- Assignment of the procedure/function to the process at the declaration PID x<sub>pid</sub> process(P).
  - The process is created at the creation of the variable *x*.
  - The process is terminated at the end of x or sooner.

E.g., Threads (pthreads) in C.

### Parallelism – Program (Process) Level

- A new process can be only a whole program.
- A new program is created by a system call, which creates a complete copy of itself including all variable and data at the moment of the call.

#### Example - Creating a copy of the process by fork system call

```
i if (fork() == 0) {
    /* code executed by the child process */
} else {
    /* code executed by the parent process */
}
```

E.g., fork() in C

Messages

Parallel Computing using GPU (optional)

#### Example - fork()

```
#define NUMPROCS 4
 1
     for (int i = 0: i < NUMPROCS: ++i) {
 3
        pid t pid = fork():
        if (pid == 0) {
           compute(i, n);
 5
           exit(0);
 6
 7
        } else {
           printf("Child %d created\n", pid);
 8
        }
 9
10
     printf("All processes created\n");
11
     for (int i = 0: i < NUMPROCS: ++i) {</pre>
12
        pid_t pid = wait(&r);
13
        printf("Wait for pid %d return: %d\n", pid, r);
14
15
     ጉ
16
     void compute(int myid, int n)
     Ł
17
        printf("Process myid %d start computing\n", myid);
18
19
        . . .
20
        printf("Process myid %d finished\n", myid);
     3
21
                                          lec07/demo-fork.c
                                                   B3B36PRG - Lecture 07: Parallel Programming
Jan Faigl, 2024
```

|                                                                             |  |          |  | гор |  |  | 리피크 |
|-----------------------------------------------------------------------------|--|----------|--|-----|--|--|-----|
|                                                                             |  |          |  |     |  |  |     |
|                                                                             |  | ng, 99 s |  |     |  |  |     |
|                                                                             |  |          |  |     |  |  |     |
| Here: 718M Active, 1253M Inact, 1033M Wired, 21M Cache, 1630M Buf, 126 Free |  |          |  |     |  |  |     |
|                                                                             |  |          |  |     |  |  |     |
|                                                                             |  |          |  |     |  |  |     |
|                                                                             |  |          |  |     |  |  |     |
|                                                                             |  |          |  |     |  |  |     |
|                                                                             |  |          |  |     |  |  |     |
|                                                                             |  |          |  |     |  |  |     |
|                                                                             |  |          |  |     |  |  |     |
|                                                                             |  |          |  |     |  |  |     |
|                                                                             |  |          |  |     |  |  |     |
|                                                                             |  |          |  |     |  |  |     |
|                                                                             |  |          |  |     |  |  |     |
|                                                                             |  |          |  |     |  |  |     |
|                                                                             |  |          |  |     |  |  |     |

```
clang demo-fork.c && ./a.out
Child 2049 created
Process myid 0 start computing
Child 2050 created
Process myid 1 start computing
Process myid 2 start computing
Child 2051 created
Child 2052 created
Process myid 3 start computing
All processes created
Process myid 1 finished
Process mvid 0 finished
Wait for pid 2050 return: 0
Process mvid 3 finished
Process myid 2 finished
Wait for pid 2049 return: 0
Wait for pid 2051 return: 0
Wait for pid 2052 return: 0
```

# Semaphore

- E. W. Dijkstra semaphore is a mechanism to synchronize parallel processes with shared memory.
- Semaphore is an integer variable with the following operations.
  - InitSem initialization.
  - Wait

 $\begin{cases} If S > 0 \text{ then } S \leftarrow S - 1 \text{ (resources are available, in this case, acquire one).} \\ Otherwise suspend execution of the calling process (wait for S become S > 0). \end{cases}$ 

- Signal  $\begin{cases} If there is a waiting process, awake it$ *(let the process acquire one resource).* $Otherwise increase value of S by one, i.e., <math>S \leftarrow S + 1$  *(release one resource).*
- Semaphores can be used to control access to shared resource.
  - S < 0 shared resource is in use. The process asks for the access to the resources and waits for its release.
  - S > 0 shared resource is available. The process releases the resource.

The value of the semaphore can represent the number of available resources. Then, we can acquire (or wait for) k resources – wait(k):  $S \leftarrow S - k$  for S > k, and also releases k resources – signal(k):  $S \leftarrow S + k$ .

### Semaphores Implementation

Operations with a semaphore must be atomic.

The processor cannot be interrupted during execution of the operation.

- Machine instruction *TestAndSet* reads and stores a content of the addressed memory space and set the memory to a non-zero value.
- During execution of the *TestAndSet* instructions the processor holds the system bus and access to the memory is not allowed for any other processor.

# Usage of Semaphores

- Semaphores can be utilized for defining a critical sections.
- Critical sections is a part of the program where exclusive access to the shared memory (resources) must be guaranteed.

```
Example of critical section protected by a semaphore
InitSem(S,1);
Wait(S);
/* Code of the critical section */
Signal(S);
```

Synchronization of the processes using semaphores.

Example of synchronization of processes.

```
/* process p */ /* process q */
...
InitSem(S,0)
Wait(S); ...
exit();
```

Process p waits for termination of the process q.

# Example – Semaphore 1/4 (System Calls)

• Semaphore is an entity of the Operating System (OS).

- 1 #include <sys/types.h>
- 2 #include <sys/ipc.h>
- #include <sys/sem.h>
- 5 /\* create or get existing set of semphores \*/
- int semget(key\_t key, int nsems, int flag);
- 8 /\* atomic array of operations on a set of semphores \*/
  int semop(int semid, struct sembuf \*array, size\_t nops);
- 11 /\* control operations on a st of semaphores \*/
- 12 int semctl(int semid, int semnum, int cmd, ...);

# Example – Semaphore 2/4 (Synchronization Protocol)

- Example when the main (primary) process waits for two other processes (secondary) become ready.
  - 1. *Primary* process suspend the execution and waits for two other *secondary* processes become ready.
  - 2. Secondary processes then wait to be released by the primary process.
- Proposed synchronization "protocol".
  - Define our way to synchronize the processes using the system semaphores.
  - Secondary process increments semaphore by 1.
  - Secondary process waits the semaphore become 0 and then it is terminated.
  - Primary process waits for two secondary processes and decrements the semaphore about 2.
    - It must also ensure the semaphore value is not 0; otherwise secondary processes would be terminated prematurely.
  - We need to use the atomic operations with the semaphore.

lec07/sem-primary.c lec07/sem-secondary.c

Jan Faigl, 2024

B3B36PRG – Lecture 07: Parallel Programming

```
Example – Semaphore 3/4 (Primary Process)
    int main(int argc, char* argv[])
 1
    ſ
 2
       struct sembuf sem[2]; // structure for semaphore atomic operations
 3
       int id = semget(1000, 1, IPC_CREAT | 0666); // create semaphore
 4
       if (id != -1) {
 5
          int r = semctl(id, 0, SETVAL, 0) == 0;
 9
          sem[0].sem_num = 0; // operation to acquire semaphore
 8
          sem[0].sem_op = -2; // once its value will be >= 2
 9
          sem[0].sem_flg = 0; // representing two secondary processes are ready
<del>1</del>9
          sem[1].sem_num = 0; // the next operation in the atomic set
12
          sem[1].sem_op = 2; // of operations increases the value of
13
          sem[1].sem_flg = 0; // the semaphore about 2
14
16
          printf("Wait for semvalue >= 2 n");
          r = semop(id, sem, 2); // perform all operations atomically
17
          printf("Press ENTER to set semaphore to 0 n");
18
          getchar();
19
          r = semctl(id, 0, SETVAL, 0) == 0; // set the value of semaphore
20
          r = semctl(id, 0, IPC_RMID, 0) == 0; // remove the semaphore
21
22
       return 0;
23
                                                                      lec07/sem-primarv.c
24
   }
```

B3B36PRG - Lecture 07: Parallel Programming

```
Example - Semaphore 4/4 (Secondary Process)
1 int main(int argc, char* argv[])
```

```
ł
 2
       struct sembuf sem:
 3
       int id = semget(1000, 1, 0);
 4
5
       int r:
       if (id != -1) {
6
          sem.sem_num = 0; // add the secondary process
7
          sem.sem_op = 1; // to the "pool" of resources
8
          sem.sem_flg = 0;
9
          printf("Increase semafore value (add resource)\n");
10
          r = semop(id, \&sem, 1);
11
          sem.sem_op = 0;
12
          printf("Semaphore value is %d\n", semctl(id, 0, GETVAL, 0));
13
14
          printf("Wait for semaphore value 0 n");
          r = semop(id, \&sem, 1);
15
          printf("Done\n");
16
       3
17
18
       return 0:
10
                                                                      lec07/sem-secondarv.c
  The IPC entities can be listed by ipcs.
     clang sem-primary.c -o sem-primary
     clang sem-secondary.c -o sem-secondary
```

Jan Faigl, 2024

# Issues with Semaphores

- The main issues are arising from a wrong usage.
- Typical mistakes are as follows.
  - Wrongly identified a critical section.
  - Process may block by multiple calls of Wait(S).
  - E.g., the deadlock issues may arise from situations like.

#### Example – Deadlock

| /* process 1*/ | /* process 2*/ |
|----------------|----------------|
| Wait(S1);      | Wait(S2);      |
| Wait(S2);      | Wait(S1);      |
| Signal(S2);    | Signal(S1);    |
| Signal(S1);    | Signal(S2);    |
| •••            |                |

# Shared Memory

- Labeled part of the memory accessible from different processes.
- OS service provided by system calls.

```
Example of System Calls
```

```
/* obtain a shared memory identifier */
1
   int shmget(key_t key, size_t size, int flag);
ą
   /* attach shared memory */
4
   void* shmat(int shmid, const void *addr, int flag);
5
   /* detach shared memory */
7
   int shmdt(const void *addr);
8
   /* shared memory control */
10
   int shmctl(int shmid, int cmd, struct shmid_ds *buf);
11
```

- OS manages information about usage of shared memory.
- OS also manages permissions and access rights.

# Example – Shared Memory 1/4 (Write)

• Write a line read from stdin to the shared memory.

```
#include <sys/types.h>
1
   #include <sys/ipc.h>
2
   #include <svs/shm.h>
3
   #include <stdio.h>
4
   #define SIZE 512
6
   int main(int argc, char *argv[])
8
   ſ
9
10
      char *buf:
      int id:
11
      if ((id = shmget(1000, SIZE, IPC_CREAT | 0666)) != -1) {
12
          if ( (buf = (char*)shmat(id, 0, 0)) ) {
13
             fgets(buf, SIZE, stdin);
14
             shmdt(buf);
15
          }
16
       }
17
      return 0;
18
   }
19
                                                                     lec07/shm-write.c
```

# Example – Shared Memory 2/4 (Read)

Read a line from the shared memory and put it to the stdout.

```
#include <sys/types.h>
1
   #include <svs/shm.h>
2
   #include <stdio.h>
3
   #define SIZE 512
គ
   int main(int argc, char *argv[])
7
   ſ
8
      int id:
9
      char *buf:
10
      if ((id = shmget(1000, 512, 0)) != -1) {
11
          if ((buf = (char*)shmat(id, 0, 0)) ) {
12
             printf("mem:%s\n", buf);
13
          }
14
          shmdt(buf);
15
      } else {
16
          fprintf(stderr, "Cannot access to shared memory!\n");
17
       }
18
      return 0:
19
                                                                     lec07/shm-read.c
   }
20
```

# Example – Shared Memory 3/4 (Demo)

- 1. Use shm-write to write a text string to the shared memory.
- 2. Use shm-read to read data (string) from the shared memory.
- 3. Remove shared memory segment.

ipcrm -M 1000

4. Try to read data from the shared memory.

```
1 % clang -o shm-write shm-write.c
```

```
2 % ./shm-write
```

3 Hello! I like programming in C!

```
1 % clang -o shm-read shm-read.c
2 % ./shm-read
3 mem:Hello! I like programming in C!
5 % ./shm-read
6 mem:Hello! I like programming in C!
8 % ipcrm -M 1000
9 % ./shm-read
10 Cannot access to shared memory!
1ec07/shm-write.c lec07/shm-read.c
```

# Example – Shared Memory 4/4 (Status)

• A list of accesses to the shared memory using ipcs command.

after creating shared memory segment and before writing the text 1 65539 1000 --rw-rw-rw- jf jf jf jf 2 m 1 1239 22:18:48 no-entry 22:18:48 512 1239 3 after writing the text to the shared memory 4 1000 --rw-rw-rw- jf jf jf jf 1239 22:18:48 22:19:37 22:18:48 65539 0 5 m 512 1239 6 after reading the text 7 1000 --rw-rw-rw- jf jf jf jf 1260 22:20:07 22:20:07 22:18:48 65539 0 8 m 1239 512

# Sensing Messages and Queues of Messages

- Processes can communicate via messages send/received to/from system messages queues.
- Queues are entities of the OS with defined system calls.

# Example of System Calls

```
#include <sys/types.h>
   #include <sys/ipc.h>
2
   #include <sys/msg.h>
   /* Create a new message queue */
5
   int msgget(key_t key, int msgflg);
6
   /* Send a message to the queue -- block/non-block (IPC_NOWAIT) */
8
   int msgsnd(int msqid, const void *msgp, size_t msgsz, int msgflg);
9
10
   /* Receive message from the queue -- block/non-block (IPC_NOWAIT) */
11
   int msgrcv(int msqid, void *msgp, size_t msgsz, long msgtyp, int msgflg);
12
13
   /* Control operations (e.g., destroy) the message queue */
14
   int msgctl(int msqid, int cmd, struct msqid_ds *buf);
15
```

Another message passing system can be implemented by a user library, e.g., using network communication.

# Example – Messages Passing 1/4 (Synchronization, Primary)

- Two processes are synchronized using messages.
  - 1. The primary process waits for the message from the secondary process
  - 2. The primary process informs secondary to solve the task.
  - 3. The secondary process informs primary about the solution.
  - 4. The primary process sends message about termination.

# Example of Master Process 1/2

```
struct msgbuf {
 1
       long mtype;
 2
       char mtext[SIZE]:
 3
    };
 4
    int main(int argc, char *argv[])
6
    Ł
7
8
       struct msgbuf msg;
       int id = msgget(KEY, IPC_CREAT | 0666);
9
       int r:
10
       if (id != -1) {
11
```

lec07/msg-primarv.c

# Example – Messages Passing 2/4 (Primary)

#### Example of Primary Process 2/2

```
msg.mtype = 3; //type must be > 0
  1
            printf("Wait for other process \n");
  2
            r = msgrcv(id, \&msg, SIZE, 3, 0);
  3
            printf("Press ENTER to send work\n");
  4
            getchar();
  5
            strcpy(msg.mtext, "Do work");
  6
            msg.mtype = 4; //work msg is type 4
  7
            r = msgsnd(id, &msg, sizeof(msg.mtext), 0);
  8
            fprintf(stderr, "msgsnd r:%d\n",r);
  9
            printf("Wait for receive work results\n",r);
 10
 11
            msg.mtvpe = 5;
            r = msgrcv(id, &msg, sizeof(msg.mtext), 5, 0);
 12
            printf("Received message:%s\n", msg.mtext);
 13
            printf("Press ENTER to send exit msg\n");
 14
            getchar();
 15
            msg.mtype = EXIT_MSG; //I choose type 10 as exit msg
 16
            r = msgsnd(id, \&msg, 0, 0);
 17
  18
         return 0:
 19
 20
Jan Faigl, 2024
                                             B3B36PRG - Lecture 07: Parallel Programming
```

45 / 63

Parallel Computing using GPU (optional)

```
Example – Messages Passing 3/4 (Secondary)
     int main(int argc, char *argv[])
  1
     {
  2
3
         . . .
  4
        msg.mtype = 3;
        printf("Inform main process\n");
  5
        strcpy(msg.mtext, "I'm here, ready to work");
  6
        r = msgsnd(id, &msg, sizeof(msg.mtext), 0);
  7
        printf("Wait for work\n");
  8
        r = msgrcv(id, &msg, sizeof(msg.mtext), 4, 0);
  9
        printf("Received message:%s\n", msg.mtext);
 10
        for (i = 0; i < 4; i++) {
 11
           sleep(1);
 12
           printf(".");
 13
           fflush(stdout);
 14
        } //do something useful
 15
        printf("Work done, send wait for exit\n");
 16
        strcpy(msg.mtext, "Work done, wait for exit");
 17
        msg.mtype = 5;
 18
        r = msgsnd(id, &msg, sizeof(msg.mtext), 0);
 19
        msg.mtype = 10;
 20
        printf("Wait for exit msg\n");
 21
        r = msgrcv(id, &msg, SIZE, EXIT_MSG, 0);
 22
                                                                         lec07/msg-secondarv.c
        printf("Exit message has been received\n"):
 23
Jan Faigl, 2024
                                            B3B36PRG - Lecture 07: Parallel Programming
```

# Example – Messages Passing 4/4 (Demo)

- 1. Execute the primary process.
- 2. Execute the secondary process.
- 3. Perform the computation.
- 4. Remove the created message queue identified by the msgid.

```
#define KEY 1000
```

ipcrm -Q 1000

```
% clang msg-primary.c -o primary
   % ./primary
2
   Wait for other process
   Worker msg received, press ENTER to send
        work msg
5
   msgsnd r:0
6
   Wait for receive work results
   Received message: I'm going to wait for
        exit msg
   Press ENTER to send exit msg
18
   %ipcrm -Q 1000
11
   %ipcrm -Q 1000
12
   ipcrm: msqs(1000): : No such file or
13
       directory
   %
14
```

```
% clang msg-secondary.c -o secondarv
   % ./secondary
 2
   Inform main process
   Wait for work
 4
   Received message:Do work
   ....done
   Work done, send wait for exit
   Wait for exit msg
8
   Exit message has been received
9
   %ipcs -a
10
11
   Message Queues:
12
   T TD
           KEY MODE
                         OWNER GROUP
13
   g 65536 1000 -rw-rw- if
                               jf
14
    lec07/msg-primary.c lec07/msg-secondary.c
```

# Massive parallelism using graphics cards

- Image rendering performed pixel-by-pixel can be easily parallelized.
- Graphics Processing Units (GPU) has similar (or even higher) degree of integration with the main processors (CPU).
- They have huge number of parallel processors.

E.g., GeForce GTX 1060  $\sim$  1280 cores.

- The computational power can also be used in another applications.
  - Processing stream of data (SIMD instructions processors).
  - GPGPU General Purpose computation on GPU. http://www.gpgpu.org
  - OpenCL (Open Computing Language) GPGPU abstract interface.
  - CUDA Parallel programming interface for NVIDIA graphics cards.

http://www.nvidia.com/object/cuda\_home.html

Shared Memory

Parallel Computing using GPU (optional)

# Computational Power (2008)

- What is the reported processor computational power?
- Graphics (stream) processors.

CSX700 96 GigaFLOPs Cell 102 GigaFLOPs GeForce 8800 GTX 518 GigaFLOPs Radeon HD 4670 480 GigaFLOPs

Peak catalogue values.

• Main processors :

 Phenom X4 9950 (@2.6 GHz)
 21 GigaFLOPs

 Core 2 Duo E8600 (@3.3 GHz)
 22 GigaFLOPs

 Cure 2 Quad QX9650 (@3.3 GHz)
 35 GigaFLOPs

 Cure 2 Quad QX9650 (@3.3 GHz)
 35 GigaFLOPs

 Core i7 970 (@3.2 GHz)
 42 GigaFLOPs

Test linpack 32-bit.

(float vs double)

- Is the reported power really achievable?
- How about other indicators?

E.g., computational power / power consumption.

• CSX700 has typical power consumption around 9W.

Jan Faigl, 2024

B3B36PRG – Lecture 07: Parallel Programming

# CUDA

- NVIDIA Compute Unified Device Architecture.
- Extension of the C to access to the parallel computational units of the GPU.
- Computation (kernel) is executed by the GPU.
- Kernel is performed in parallel using available computational units.
- Host Main processor (process).
- Device GPU.
- Data must be in the memory accessible by the GPU.

*Host* memory  $\rightarrow$  *Device* memory

• The result (of the computation) is stored in the GPU memory.

*Host* memory  $\leftarrow$  *Device* memory

# CUDA – Computational Model

- Kernel (computation) is divided into blocks.
- Each block represent a parallel computation of the part of the result.
   *E.g.*, a part of the matrix multiplication.
- Each block consists of computational threads.
- Parallel computations are synchronization within the block.
- Blocks are organized into the grid.
- Scalability is realized by dividing the computation into blocks.

Blocks may not be necessarily computed in parallel. Based on the available number of parallel units, particular blocks can be computed sequentially.

Parallel Computing using GPU (optional)

# CUDA – Grid, Blocks, Threads, and Memory Access

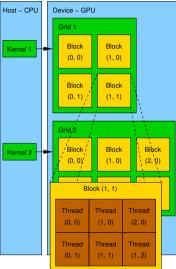

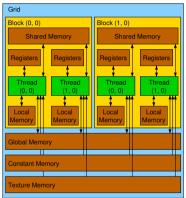

- Access time to the memory.
- Collisions for simultaneous access of several threads.

B3B36PRG – Lecture 07: Parallel Programming

Parallel Computing using GPU (optional)

# CUDA – Example – Matrix Multiplication 1/8

- NVIDIA CUDA SDK Version 2.0, matrixMul.
- Simple matrix multiplication.
  - $\boldsymbol{C} = \boldsymbol{A} \cdot \boldsymbol{B}$ ,
  - Matrices have identical dimensions  $n \times n$ ,
  - where *n* is the multiple of the block size.
- Comparison
  - naive implementation in C (3× for loop),
  - naive implementation in C with matrix transpose.
  - CUDA implementation.
- Hardware
  - CPU Intel Core 2 Duo @ 3 GHz, 4 GB RAM,
  - GPU NVIDIA G84 (GeForce 8600 GT), 512 MB RAM.

# CUDA – Example – Matrix Multiplication 2/8

#### Naive implementation

```
void simple_multiply(const int n,
1
          const float *A, const float *B, float *C)
2
   ſ
3
     for (int i = 0: i < n: ++i) {</pre>
4
        for (int j = 0; j < n; ++j) {
5
          float prod = 0;
6
7
          for (int k = 0; k < n; ++k) {
            prod += A[i * n + k] * B[k * n + j];
8
          }
9
          C[i * n + j] = prod;
10
11
     }
12
13
```

#### CUDA – Example – Matrix Multiplication 3/8

```
Naive implementation with transpose
      void simple_multiply_trans(const int n,
   1
             const float *a, const float *b, float *c)
   2
      Ł
   3
        float * bT = create_matrix(n);
   4
        for (int i = 0; i < n; ++i) {</pre>
   5
           bT[i*n + i] = b[i*n + i];
   6
           for (int j = i + 1; j < n; ++j) {</pre>
   7
             bT[i*n + j] = b[j*n + i];
   8
             bT[j*n + i] = b[i*n + j];
   9
           }
  10
         3
  11
        for (int i = 0; i < n; ++i) {</pre>
  12
           for (int j = 0; j < n; ++j) {
  13
             float tmp = 0;
  14
             for (int k = 0: k < n: ++k) {
  15
               tmp += a[i*n + k] * bT[i*n + k];
  16
             ን
  17
  18
             c[i*n + j] = tmp;
  19
         }
  20
         free(bT);
  21
  22
Jan Faigl, 2024
```

B3B36PRG - Lecture 07: Parallel Programming

# CUDA – Example – Matrix Multiplication 4/8

- CUDA computation strategy
  - Divide matrices into blocks.
  - Each block computes a single sub-matrix C<sub>sub</sub>.
  - Each thread of the individual blocks computes a single element of C<sub>sub</sub>.

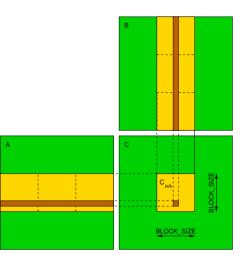

```
CUDA – Example – Matrix Multiplication 5/8
    CUDA – Implementation – main function
    void cuda_multiply(const int n,
 1
          const float *hostA, const float *hostB, float *hostC)
 2
    Ł
 3
     const int size = n * n * sizeof(float);
 4
     float *devA. *devB. *devC:
 Ā
     cudaMalloc((void**)&devA. size):
 7
     cudaMalloc((void**)&devB. size);
 8
     cudaMalloc((void**)&devC, size);
10
     cudaMemcpy(devA, hostA, size, cudaMemcpyHostToDevice);
11
     cudaMemcpy(devB, hostB, size, cudaMemcpyHostToDevice);
13
     dim3 threads(BLOCK_SIZE, BLOCK_SIZE); // BLOCK_SIZE == 16
14
     dim3 grid(n / threads.x, n /threads.v);
15
     // Call kernel function matrixMul
17
     matrixMul<<<grid, threads>>>(n, devA, devB, devC);
18
39
     cudaMemcpv(hostC, devC, size, cudaMemcpvDeviceToHost);
     cudaFree(devA);
22
     cudaFree(devB):
23
     cudaFree(devC);
24
    3
25
```

# CUDA – Example – Matrix Multiplication 6/8

```
CUDA implementation - kernel function
    __global__ void matrixMul(int n, float* A, float* B, float* C) {
1
       int bx = blockIdx.x; int by = blockIdx.y;
2
       int tx = threadIdx.x; int ty = threadIdx.y;
3
       int aBegin = n * BLOCK_SIZE * by; //beginning of sub-matrix in the block
4
       int aEnd = aBegin + n - 1: //end of sub-matrix in the block
5
       float Csub = 0;
6
       for (
7
             int a = aBegin, b = BLOCK_SIZE * bx:
8
             a \leq aEnd:
9
             a += BLOCK SIZE, b += BLOCK SIZE * n
10
           ) {
11
          __shared__ float As[BLOCK_SIZE] [BLOCK_SIZE]; // shared memory within
12
13
          shared float Bs[BLOCK SIZE][BLOCK SIZE]: // the block
14
          As[tv][tx] = A[a + n * tv + tx]; // each thread reads a single element
          Bs[ty][tx] = B[b + n * ty + tx]; // of the matrix to the memory
15
          __syncthreads(); // synchronization, sub-matrix in the shared memory
16
          for (int k = 0: k < BLOCK_SIZE: ++k) { // each thread computes
18
             Csub += As[ty][k] * Bs[k][tx]; // the element in the sub-matrix
19
20
          }
          __syncthreads();
21
       ŀ
22
       int c = n * BLOCK_SIZE * by + BLOCK_SIZE * bx;
23
       C[c + n * ty + tx] = Csub: // write the results to memory
24
   3
25
```

```
Jan Faigl, 2024
```

#### CUDA – Example – Matrix Multiplication 7/8

CUDA source codes.

Example - Dedicated source file cuda\_func.cu

1. Declaration of the external function.

extern "C" { // declaration of the external function (cuda kernel)
 void cuda\_multiply(const int n, const float \*A, const float \*B, float \*C);
}

2. Compile the CUDA code to the C++ code.

nvcc --cuda cuda\_func.cu -o cuda\_func.cu.cc

3. Compilation of the cuda\_func.cu.cc file using standard compiler.

Messages

# CUDA – Example – Matrix Multiplication 8/8

Computational time (in milliseconds)

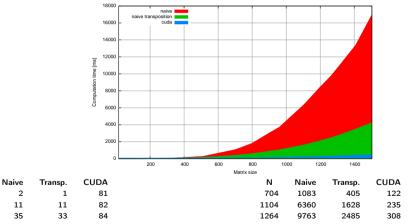

Matlab 7.6.0 (R2008a):

```
n=1104; A=rand(n,n); B=rand(n,n); tic; C=A*B; toc
Elapsed time is 0.224183 seconds.
```

```
Jan Faigl, 2024
```

Ν

112

208

304

# Summary of the Lecture

# **Topics Discussed**

- Introduction to Parallel Programming
  - Ideas and main architectures
  - Program and process in OS
- Parallel processing
- Sychronization and Inter-Process Communication (IPC)
  - Semaphores
  - Messages
  - Shared memory
- Parallel processing on graphics card (optional).
- Next: Multithreading programming